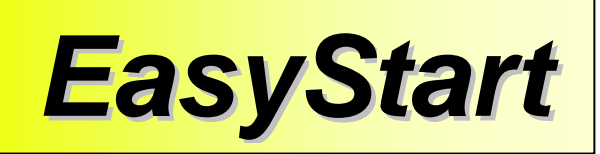

# KAOSSILATOR

# **KORG**

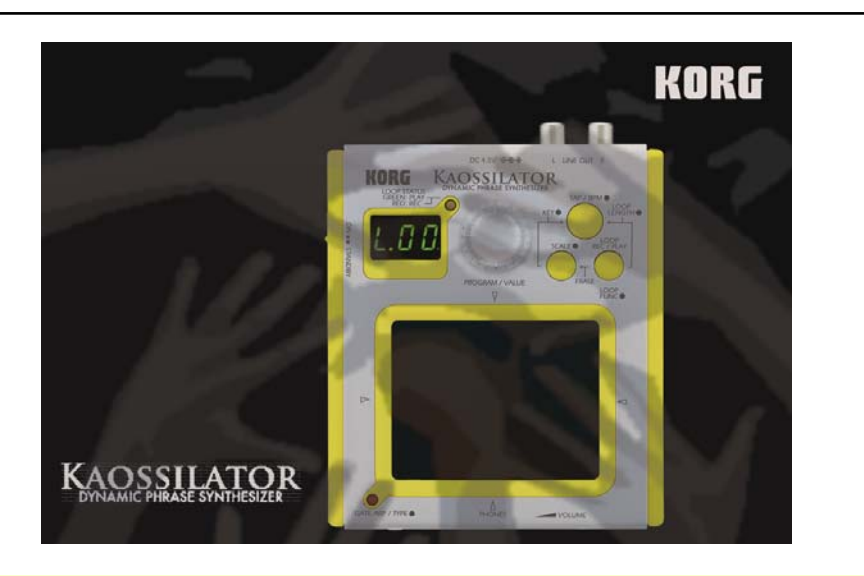

## **KAOSSILATOR Main Features**

- **100 totally playable synth programs, including:** 
	- o **Preset drum/bass grooves with flexible effects**
	- o **Fat synth lead sounds**
	- o **Acoustic instruments like trumpet, digeridoo, sitar, and more**
	- o **Tap-able drum voices**
	- o **Extra thick and juicy basses**
	- o **Complete chords with filters and other effects**
	- o **Space-age sound effects to send your loop beyond the cosmos**
- **Adjustable scale and key functions**
- **Layer an unlimited amount of sounds together**
- **FIX function allows you to create an "undo point," in case you need to re-record a layer**
- **Built-in gating arpeggiator with 50 different patterns**
- **4x AA Battery operation for total portability (optional AC adapter available)**
- **It's yellow!**

# **EasyStart Contents**

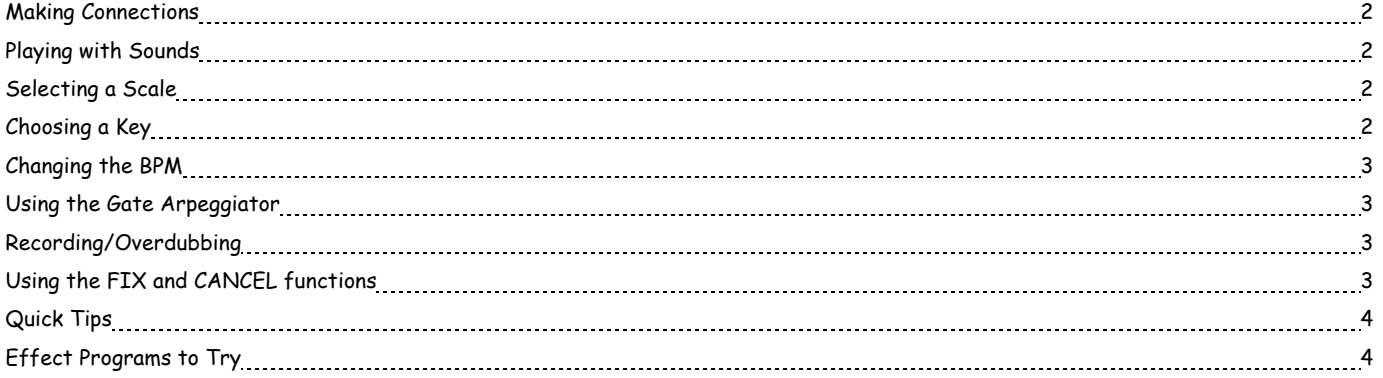

#### **Making Connections**

- 1. The Kaossilator can run on either 4-AA batteries, or you can power it with our optional 4.5v AC adapter. Because Korg rocks as hard as we do, we've included 4-AA batteries in the box to get you started. Slide the back cover off and load 'em up!
	- a. The display will show "**Lo**" when the batteries are indeed **low**.
- 2. As far as outputs go, you have two options:
	- a. The RCA **LINE OUT** jacks on the top of the Kaossilator- plug into any mixer, amplifier, recorder, or RCA-equipped deep fryer.
	- b. The 1/8" stereo **PHONE** jack on the bottom of the Kaossilator.

**Note: The VOLUME DIAL next to the PHONE jack only adjusts the headphone volume, not the RCA line out jacks.**

#### **Playing with Sounds**

**Enough setup… Time to make noise! Turn that little freakbox on and start playing!** 

- 1. Turn the PROGRAM/VALUE **DIAL** to change the sound you're making, from **00** to **99**.
- 2. To the left of the number, you'll see a letter, either **L, A, B, C, S, D, or P.**
	- L = Lead synth sounds
	- A= Acoustic sounds
	- **B = Bass sounds**
	- C = Chords
	- **S = Sound effects**
	- **D = Drums**
	- **P = Patterns**

## **Selecting <sup>a</sup> Scale**

**Sure, it doesn't have keys… but that doesn't mean the Kaossilator help you write the next big hook! You can control a full TWO OCTAVES of notes just by touching the pad! Just to make sure you're playing in the same mode as everyone else, you can choose what kind of scale you'd like to use…** 

- 1. Press the **SCALE** button.
- 2. The display should read "**Ion**." No, you're not about to fail a science quiz.
- 3. Turn the **DIAL** to select from the 31 scale types.

**Note: Wanna get microtonal? Turn the DIAL counter-clockwise until it says "OFF."** 

## **Choosing <sup>a</sup> Key**

**The same way you can select a scale, you can also choose the key in which to create your madness.** 

- 1. Hold down the **SCALE** button and press the **TAP/BPM** button.
- 2. The display should read "**C**". Were we doing that science quiz, you would have passed.

**Note: The Lead, Bass, and Sound effect categories each have 20 sounds; the other categories have 10 sounds.**

- 3. Turn the **DIAL** to choose the key.
	- a. The circle next to the key indicates a SHARP, i.e. the black notes on a piano.
	- b. You can select from two octaves' worth of keys. The lines on the upper/lower part of the display indicate whether you're in the high or low octave.

#### **Changing the BPM**

**What, 120 isn't good enough for you? Fine, go ahead and change it if you must. There are two ways to do it:** 

- 1. Press the **TAP/BPM** button, and then turn the **DIAL** to change the BPM. After a few seconds, the display will return to the program selection.
	- a. If you don't want to wait a few seconds, just press the **SCALE** button twice.
- 2. Tap the **TAP/BPM** button (who'd have guessed?) at least twice, and the BPM will follow your tapping.

## **Using the Gate Arpeggiator**

**Add some serious bounce to your loop with the Gate Arpeggiator!** 

- 1. Press the **GATE ARP/TYPE** button to turn the Arpeggiator on. The red LED is your oh-so-subtle clue that it's on.
- 2. To change the type of arpeggiator you want to use, hold down the **GATE ARP/TYPE** button until you see a "**G**" in the display. Turn the **DIAL** to select one of the 50 patterns.

## **Recording/Overdubbing**

**Found a sound you like yet? Found a whole bunch of 'em? So… lay them down! First, set the length of the loop:** 

- 1. Hold down the **LOOP REC/PLAY** button, and press the **TAP/BPM** button.
- 2. Turn the **DIAL** to change the length of the loop.

#### **Now to record the first part:**

- 3. Hold down the **LOOP REC/PLAY** button, and touch your finger on the pad to start recording.
	- a. It WILL NOT start recording until you touch the pad!
- 4. Either release the **LOOP REC/PLAY** button to stop recording, or it will automatically stop and play back when you reach the end of the loop.

#### **Next, to overdub:**

- 5. To overdub (layer) another sound, just turn the dial to select a new sound, and then repeat steps 3 and 4.
	- a. Yes, you really can do this as MANY TIMES AS YOU WANT!
- **Note: To erase the loop and start over, just hold the LOOP REC/PLAY button, turn the dial until "Clr" is displayed, and then release the button.**

# **Using the FIX and CANCEL functions**

**If you make a mistake, you can use the FIX and CANCEL functions to go back and re-record. In order to undo (cancel) a layer, you first have to save a FIX point…** 

1. When you find a point you like, hold down the **LOOP PLAY/REC** button and turn the dial to "**FIX**," then release the button. It'll take a second or two to save your work so far.

#### **Note: Get in the habit of doing this often, so you can always undo the last layer!**

2. To return to the FIX point at any time, just hold down the **LOOP PLAY/REC** button and turn the dial to "**Can**." Everything you've done since you FIXed the loop will be erased.

## **Quick Tips**

- 1. While you're recording or overdubbing, you can tap the "**SCALE**" button to do transform-style edits to the entire loop.
- 2. While playing a melodic sound, try tapping the **TAP/BPM** button to rapidly change tempo... Cool things will happen on many of the sounds!
- 3. During loop playback, change the **length** of the loop on the fly to get stutter/roll effects.

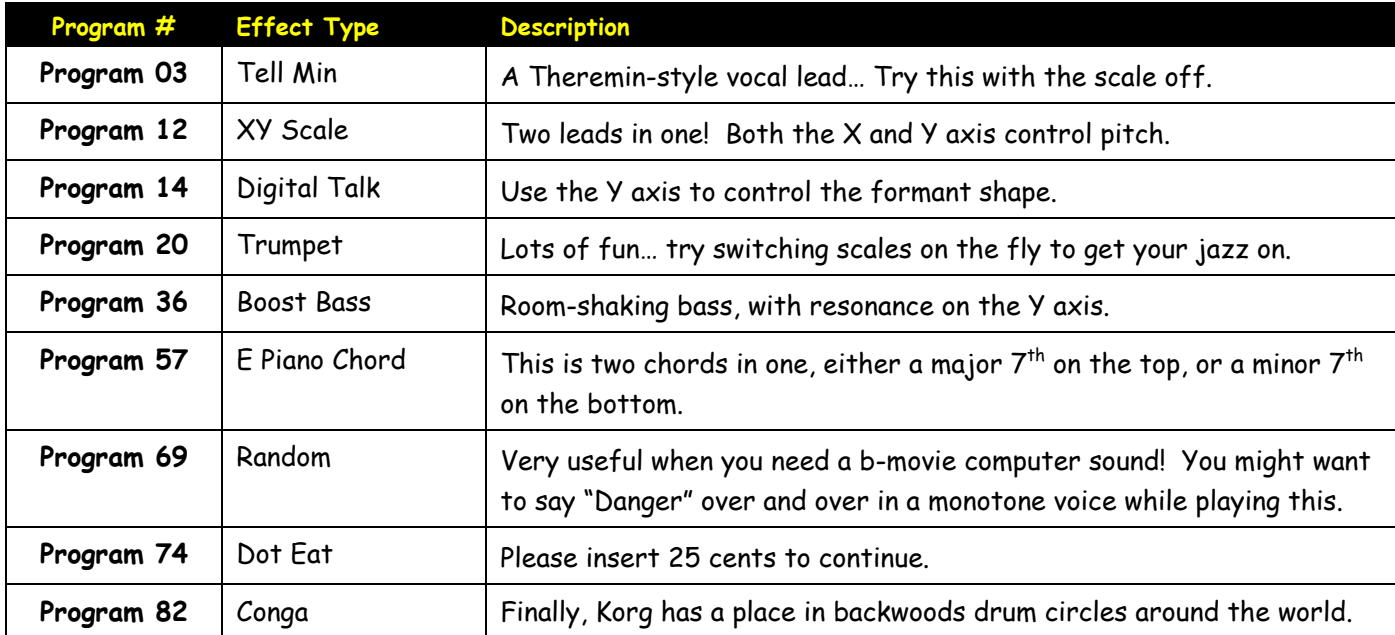

# **Kaossilator Programs to Try**

**For more information, read the Kaossilator Owner's Manual, and visit www.korg.com/kaossilator for demos and more support, tips and tricks!**